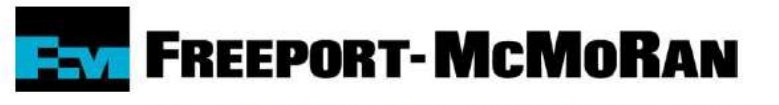

**Morenci Townsite Maintenance Department** 

Dear Tenants,

We would like to announce the availability of Maintenance Connection for submitting maintenance request electronically. Please follow the instructions below to get connected:

- 1. In your web browser, navigate to [https://website.maintenanceconnection.com](https://website.maintenanceconnection.com/)
- 2. Click on the "LOG IN" tab.

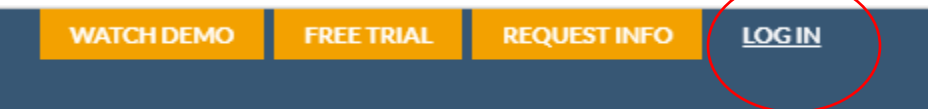

3. Click on the "Want to Sign Up?" link at the bottom of the page

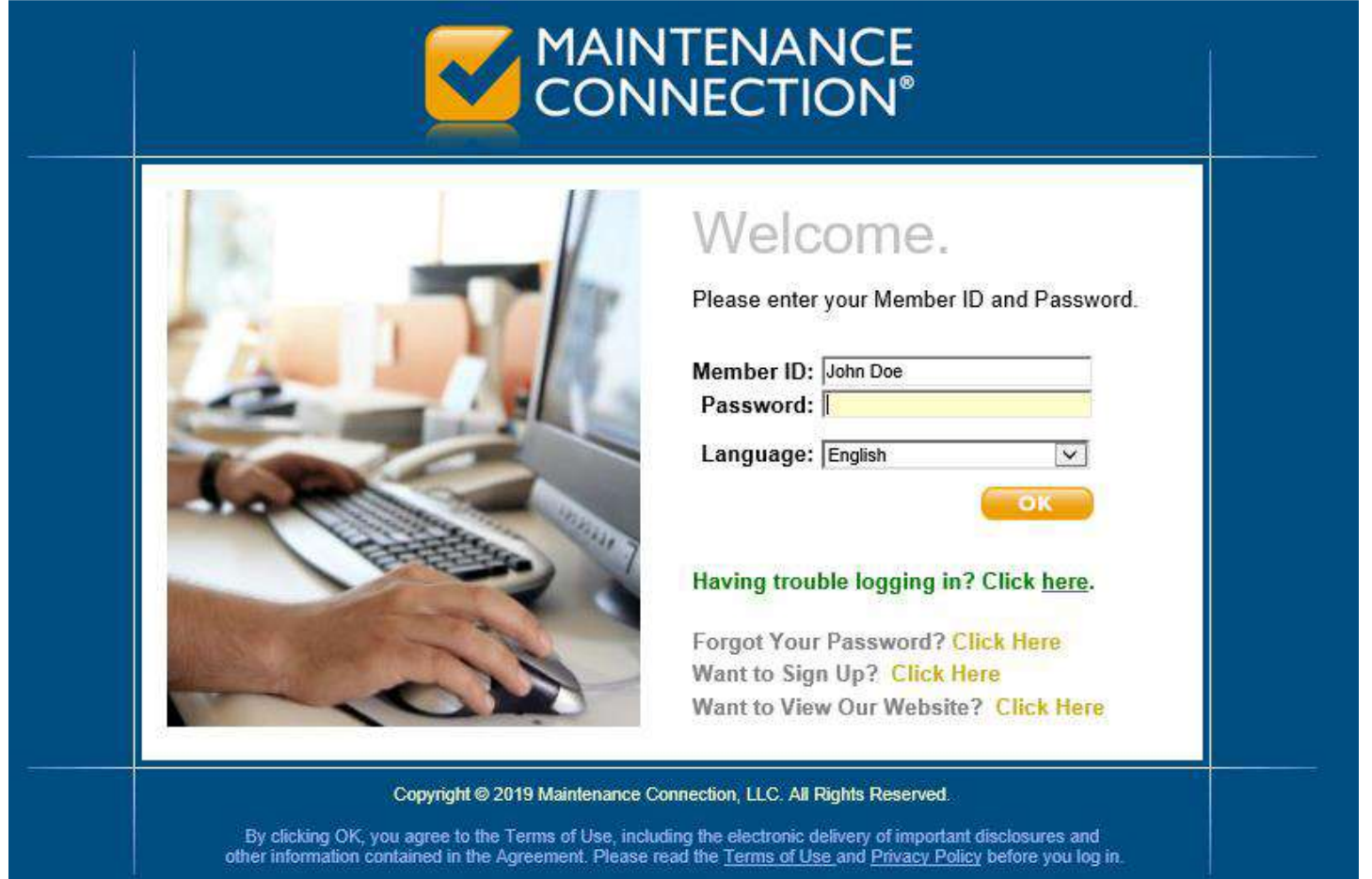

4. Specify " I am not a member of Maintenance Connection." Then click the OK button.

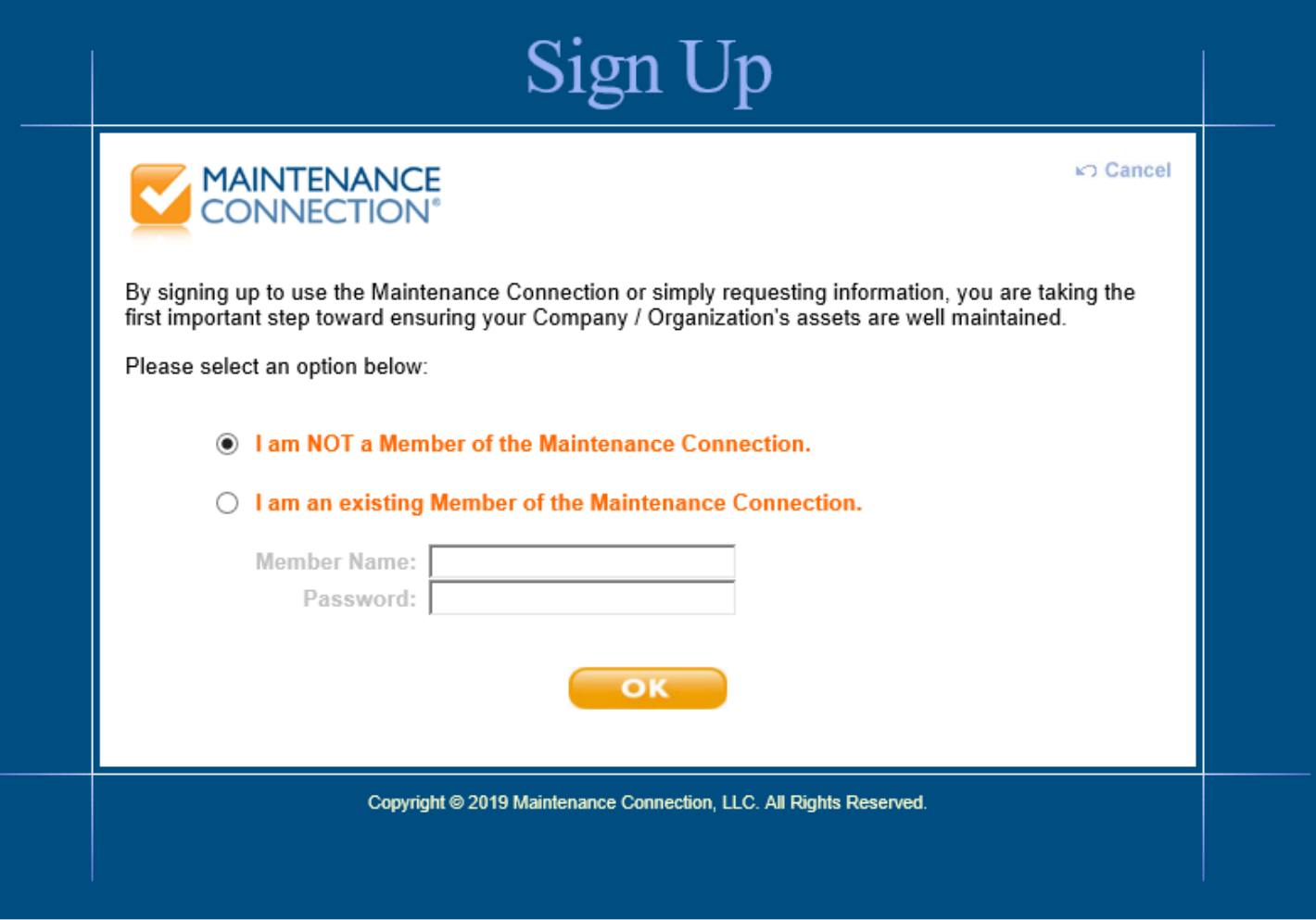

5. When Prompted for a connection key, enter: freeport

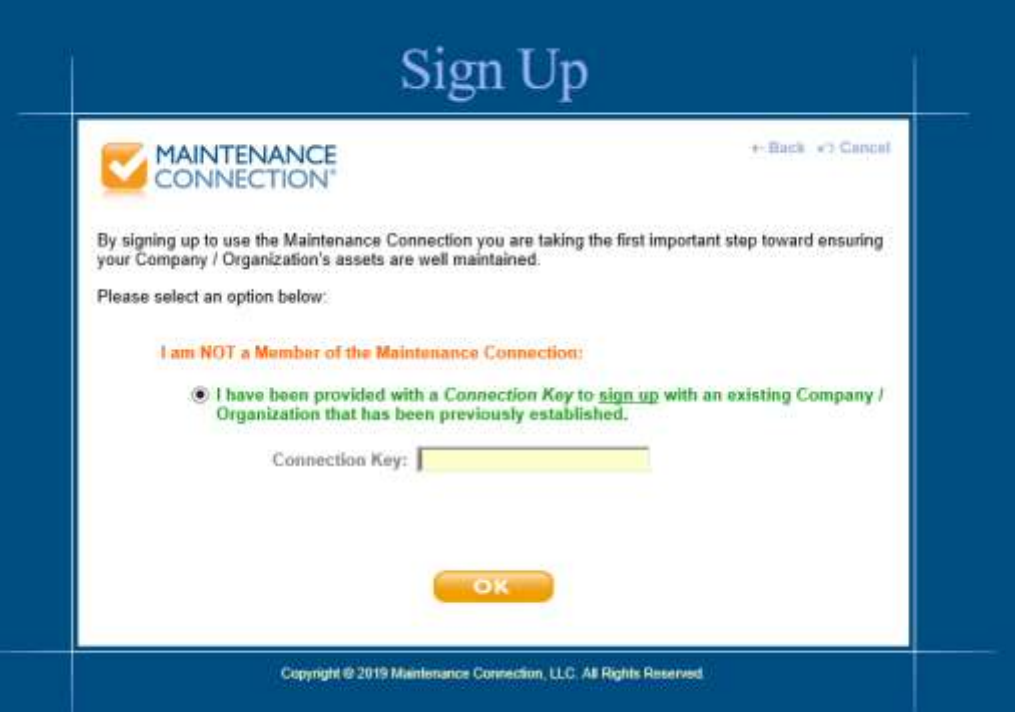

6. Fill out the member profile information page, and click the OK button

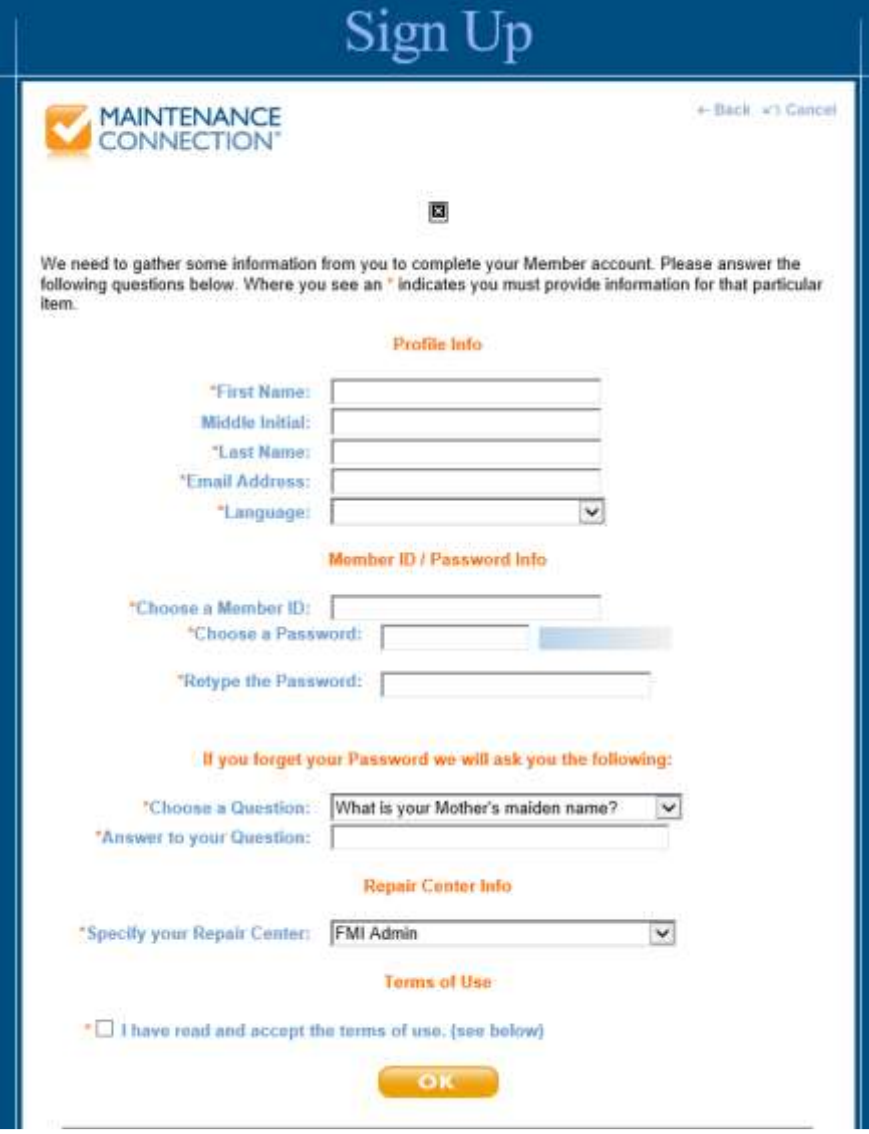

- 7. Once you finish the signup process, you will receive an email stating that you need approval.
- 8. You will receive an email when your new account is approved and you can then begin submitting maintenance request electronically.
- 9. When submitting maintenance request electronically, if pictures are available please submit them under the documents tab.

For questions/issues please contact the Morenci Housing Office

## Morenci Housing Office | 928.865.3681

Location | 889 Reservation Road (Former Modoc Training Center)

Hours | Monday - Friday: 7:45 a.m. - 4:15 p.m. | Closed for Lunch: Noon - 1 p.m.

After Hours Emergency Number | 928.865.7931